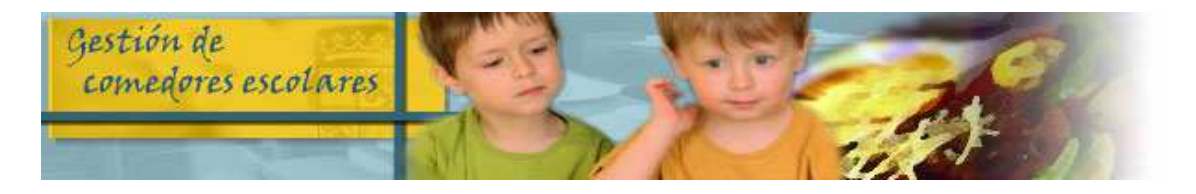

## **REALIZA TUS GESTIONES DE COMEDOR ESCOLAR POR INTERNET**

## **¿QUÉ PUEDES HACER?**

 **SOLICITAR NUEVA AYUDA DE COMEDOR** en periodo extraordinario (del 1 al 19 de septiembre, ambos incluidos). No tienes que volver a presentar solicitud de ayudas si ya la presentaste en periodo ordinario.

## **OTRAS GESTIONES**:

- CANCELAR DÍAS
- SOLICITAR DÍAS PARA COMENSALES ESPORÁDICOS
- PRESENTAR CALENDARIOS DE HABITUALES-DISCONTINUOS
- SOLICITAR DIETA BLANDA
- CONSULTA DE ASISTENCIA Y FACTURACIÓN
- CONSULTA DEL MENÚ MENSUAL
- MODIFICACIÓN DE DATOS DE TU SOLICITUDES
- DESCARGA DE DOCUMENTOS
- CUMPLIMENTACIÓN ENCUESTA SATISFACCIÓN (sólo los periodos en que esté habilitada)

## **¿CÓMO LO PUEDES HACER?**

 **SI YA ESTÁS REGISTRADO** entrando en la aplicación de comedores con tu usuario y contraseña en la siguiente dirección:

**https://comedoresescolares.jcyl.es/** 

 **SI AÚN NO ESTÁS REGISTRADO,** llama al **012 o 983 327 850**, de lunes a viernes (no festivos) de 08:00 a 22:00 horas y sabados (no festivos) de 9:00 a 14:00 horas, (teléfono 983 327 850 desde fuera de la Comunidad Autónoma) y solicita tu alta. Te facilitarán tu número de solicitud y una clave de verificación. Entra en la dirección de arriba y sigue estos pasos:

1º Pincha en REGÍSTRESE

2º Rellena la ficha de registro de usuario y pincha en REGÍSTRESE

3º Te facilitarán una contraseña para acceder a la aplicación, que podrás cambiar posteriormente.